### Cut the cable cord.

### How to Stream Video Content to Your TV

There's never been a better time to get all of your television programming via the internet. You could save hundreds of dollars a year by transitioning from traditional pay TV to online streaming video. Channels that were once only available through subscription to cable or satellite providers are now available online. You only pay for the channels and programming you want, and there are no contracts to sign or equipment to rent. Make a smooth transition by following these simple steps.

 Step 1 Internet
 Step 2 Streaming Device
 Step 3 Streaming Service(s)

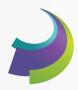

### Get the fastest internet in town

With a Gigabit internet connection from Whip City Fiber (1,000 Mbps of download and upload speeds), you will have enough speed to stream content to multiple TVs, computers, tablets, and phones in your household

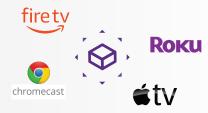

## Pick a streaming device

If you have a Smart TV you do not need a streaming device. If you don't have a Smart TV, a streaming device will be the bridge between your internet connection and your TV. Some of the popular streaming devices are Amazon Fire Stick, Roku, Apple TV and Google Chromecast.

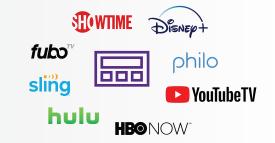

# Select your streaming service(s)

Your streaming device will need a service to access movies and other content. Popular streaming services are YoutubeTV, Hulu, Philo, Sling and FuboTV. With these services you can view virtually any programming available from cable and satellite providers.

Step 4 Enjoy!

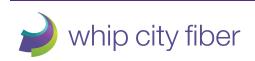

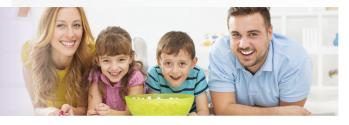